# **Importeinstellungen | OPTIK Wartung**

Beim Importieren von Katalogen wird vorab ein Dialog angezeigt, in dem die Marken, die importiert werden sollen, ausgewählt und zugeordnet werden können. Soll eine dieser Marken importiert werden, muss sie ausgewählt und zum Import freigegeben werden. Für alle Marken, die im Import-Katalog vorhanden sind, wird die passende Marke in den Stammdaten in AMPAREX gefunden und zugeordnet. Im letzten Schritt kann einer Marke eine Kalkulation zugewiesen werden.

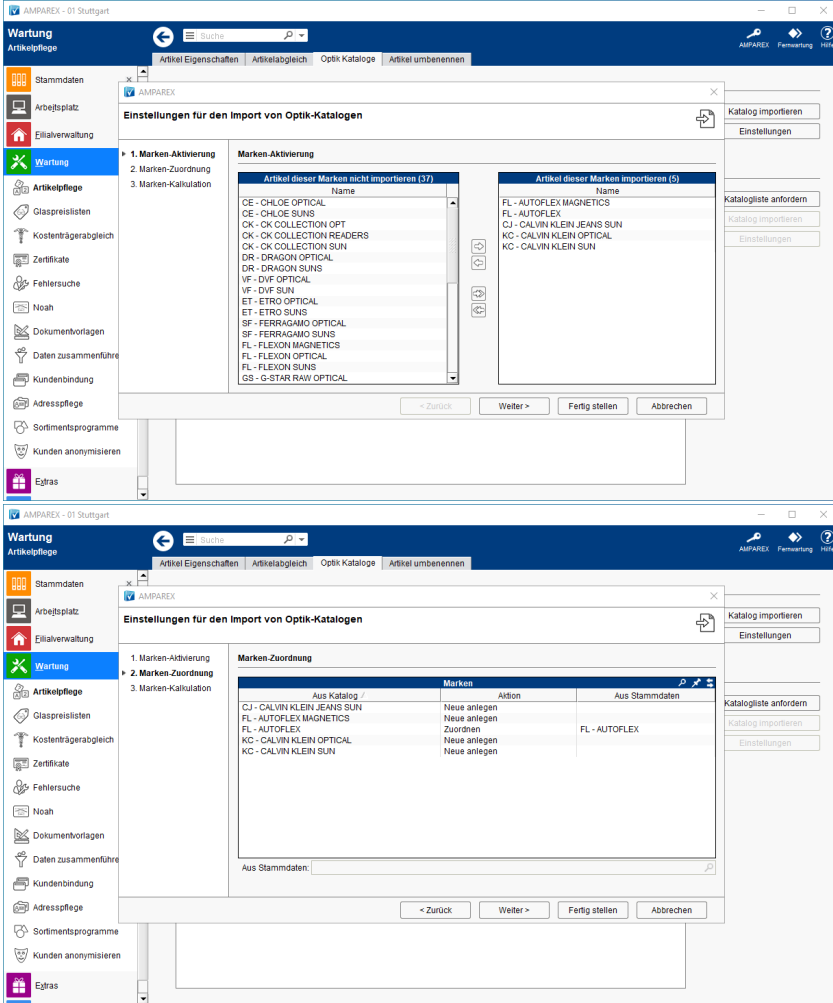

### Maskenbeschreibung

**Beschreibung**

# **Importeinstellungen | OPTIK Wartung**

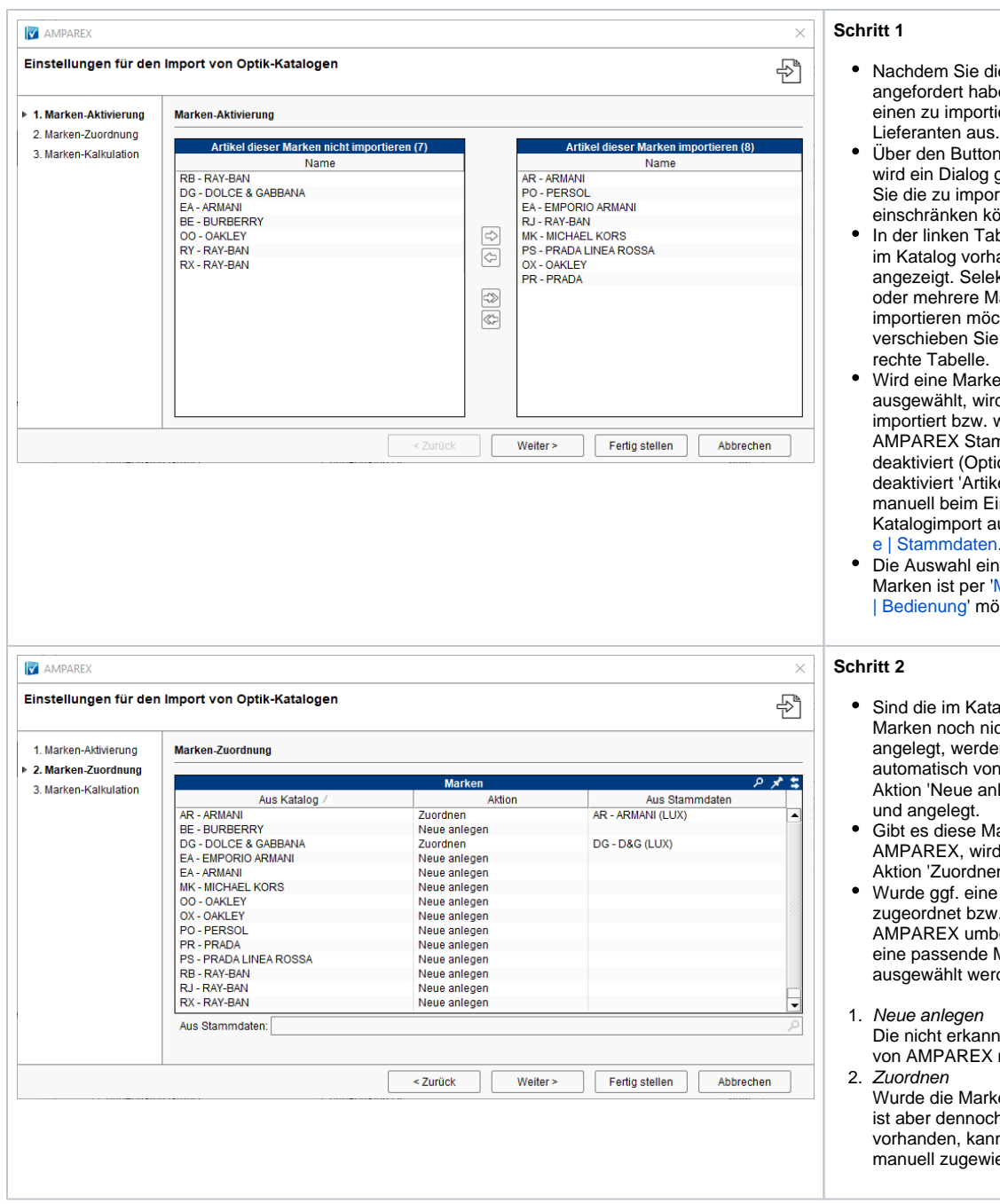

- die Katalogliste ben, wählen Sie tierenden
- Über den Button 'Einstellungen' wird ein Dialog geöffnet, über den ortierenden Marken önnen.
- abelle werden die, handenen, Marken ektieren Sie eine Marken, welche Sie ichten und e diese in die
- e nicht rd diese auch nicht wird in den mmdaten wieder tion wird kel werden Einlagern angelegt, ausschalten') [Mark](https://manual.amparex.com/display/HAN/Marke+%7C+Stammdaten) [e | Stammdaten](https://manual.amparex.com/display/HAN/Marke+%7C+Stammdaten).
- ner oder mehrerer 'Mehrfachauswahl öglich.
- talog vorhandenen icht in AMPAREX en diese on AMPAREX als nlegen' markiert
- Aarke bereits in rd automatisch die en' ausgewählt.
- e falsche Marke w. wurde diese in benannt, kann Marke manuell rden.
- nte Marke wird neu angelegt.
- ke nicht erkannt, no ment entannn,<br>ch in AMPAREX nn die Marke iesen werden.

# **Importeinstellungen | OPTIK Wartung**

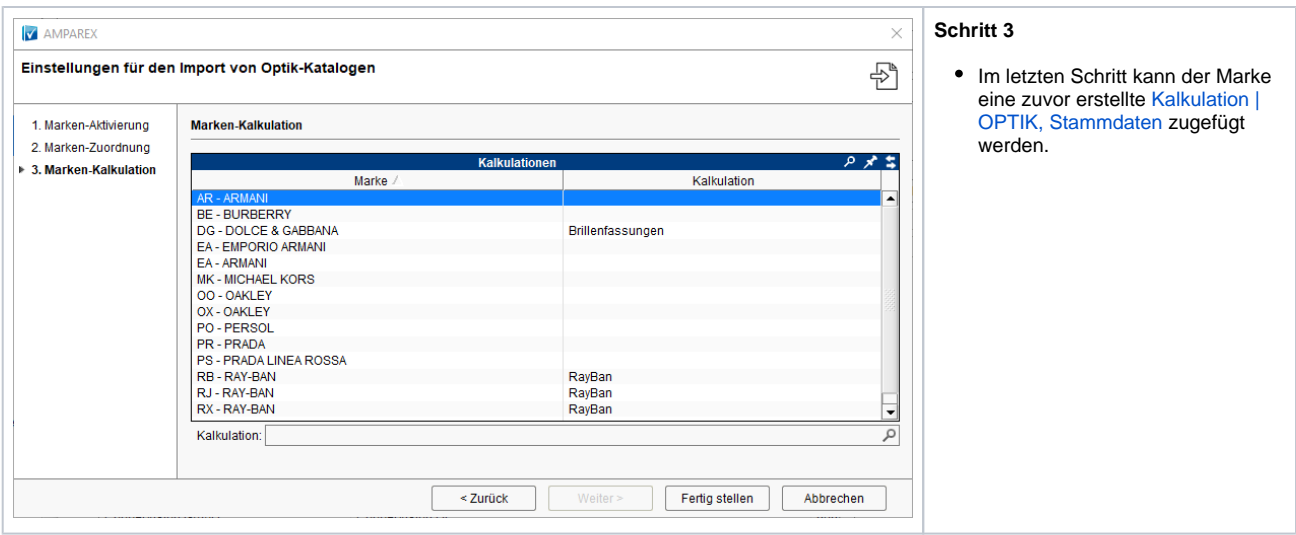

Per 'Fertigstellen' werden die Einstellungen gespeichert. Beim nächsten Import werden die, zuvor importierten, Marken erkannt und es muss keine erneute Auswahl getroffen werden. Sind Marken und Artikel noch nicht in ihrer AMPAREX Datenbank vorhanden, werden diese mit der Option 'Wird verwendet' und 'Zum Verkauf' angelegt.

### Siehe auch ...

- [Marke | Stammdaten](https://manual.amparex.com/display/HAN/Marke+%7C+Stammdaten)
- [Kalkulation | OPTIK, Stammdaten](https://manual.amparex.com/display/HAN/Kalkulation+%7C+OPTIK%2C+Stammdaten)
- [Mehrfachauswahl | Bedienung](https://manual.amparex.com/display/HAN/Mehrfachauswahl+%7C+Bedienung)